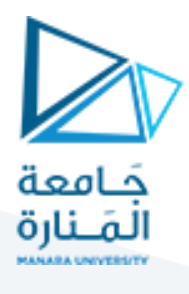

## **الجلسة السابعة- برمجة 3**

ا**لغاية من الجلسة: التع**امل مع الأشكال والألوان في الجافا من خلال رسم وجه مبتسم بسيط Smiley.

```
هذا الكود يُظهر كيفية رسم وجه مبتسم باللون الأصفر باستخدام Java Swing:
                                                              ُ
```

```
class DrawSmiley extends JPanel {
\Boxpublic void paintComponent (Graphics q) {
          super.paintComponent(g); // draw the face
          g.setColor(Color.YELLOW);
          g.fillOval(10, 10, 200, 200);
          // draw the eyes
          g.setColor(Color.BLACK);
          g.fillOval(55, 65, 30, 30);
          g.fillOval(135, 65, 30, 30);
          // draw the mouth
          g.fillOval(50, 110, 120, 60);
          // "touch up" the mouth into a smile
          g.setColor(Color. YELLOW);
          g.fillRect(50, 110, 120, 30);
          g.fillOval(50, 120, 120, 40);
  public class DrawSmileyTest {
      public static void main(String[] args) {
日
          DrawSmiley panel = new DrawSmiley();
          JFrame application = new JFrame();
          application.setDefaultCloseOperation(JFrame.EXIT ON CLOSE);
          application.add(panel);
          application.setSize(230, 250);
          application.setVisible(true);
```
.1 تعريف الكالس `DrawSmiley`:

- يتم تعريف كلاس يرث من `JPanel'، وهو عبارة عن لوحة تُستخدم لعرض رسوميات مخصصة. ُ

- داخل كلاس `DrawSmiley` طريقة `paintComponent 'التي تُستخدم لرسم المكونات داخل الـ `Panel' وهي override. ُ

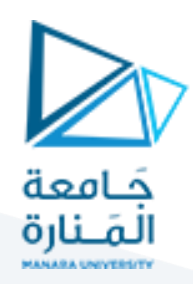

#### .2 طريقة `paintComponent`:

- يتم استدعاء `(super.paintComponent(g` لضمان أن العمليات القياسية للرسم مثل مسح اللوحة تُنفذ بشكل صحيح. ُ
	- يتم تعيين لون الرسم إلى اللون الأصفر باستخدام `(y.setColor(Color.YELLOW.`
		- يتم استخدام `fillOval.g `لرسم دائرة ملونة تمثل وجه الوجه.
			- يُرسم العينين باستخدام دوائر سوداء صغيرة. ُ
				- يُرسم الفم باستخدام دائرة بلون أسود. ُ

التعليمات الثلاث الأخيرة في الطريقة painComponent هي لجعل الوجه مبتسماً. ً

.3 الكالس `DrawSmileyTest`:

- يتم تعريف الكالس `DrawSmileyTest `الذي يحتوي علىالطريقةالرئيسية`main`.
	- في الطريقة الرئيسية، يتم إنشاء كائن من `DrawSmiley`واسمه panel.
		- يتم إنشاء نافذة )`JFrame )`وتهيئتها لعرض الواجهة application.
	- يتم إضافة `DrawSmiley`كمكون إلىالنافذةمن خالل الطريقة add.
- يتم تحديد حجم النافذة وجعلها مرئية للمستخدم باستخدام setSizeو setVisible.

هذا الكود سيقوم بعرض وجه مبتسم باللون الأصفر على نافذة صغيرة عند تشغيله.

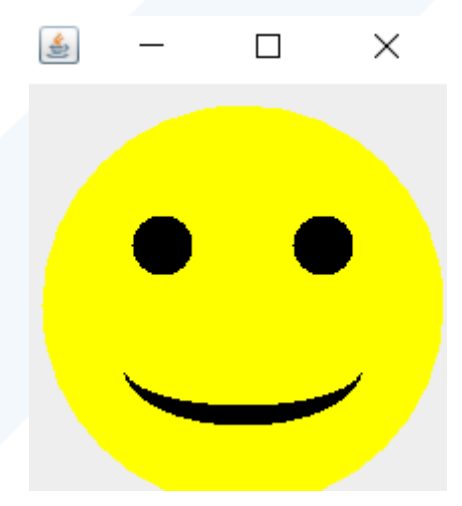

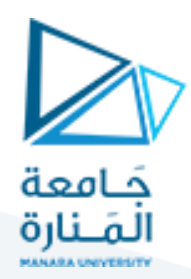

### **سؤال مهم:**

ما الفرق بين الـ JPanelوالـ JFrame؟

JFrameوJPanel هما جزءان أساسيان في مكتبة Swing Java املستخدمة لتطوير واجهات املستخدم الرسومية ) GUI). إليكالفرق بينهما:

#### :JFrame .1

- JFrame هو إطار (Frame) رئيسي يُستخدم لإنشاء نافذة رئيسية لتطبيقك. ؚ<br>ۣ
- يمكنك إضافة مكونات GUI أخرى إلىJFrameمثل JButtonوJTextFieldوغيرها لبناء تطبيق GUI متكامل.
- يوفر JFrame الإطار الخارجي للتطبيق الذي يحتوي على عناصر التحكم الأساسية مثل الأزرار والقوائم.
	- ستخدم ي JFrame لتحديد خصائص النافذة مثل الحجم، العنوان، وإغالق التطبيق. ر<br>د

#### :JPanel .2

- JPanel هو حاوية (Container) تُستخدم لتنظيم وتجميع مكونات اGU داخلها. ُ
- **يمكن إضافة JPanel إلى JFrame** أو أي إطار آخر لتنظيم املكونات بطريقة منظمة.
- يُمكن استخدام JPanel لتجميع المكونات ذات العلاقة ببعضها البعض في مجموعات منطقية. ر<br>د
- يُستخدم JPanel لإنشاء مساحات لعرض المكونات مثل الأزرار والحقول النصية والرسومات. ر<br>د

ُبشكل عام، JFrame هو الإطار الرئيسي للتطبيق الذي يحتوي على النافذة والعناصر التحكم الرئيسية، بينما يُستخدم JPanel لتنظيم وتجميع المكونات داخل الإطارات الرئيسية للعرض بشكل منظم ومرتب.

الشكل الآتي يبين أنواع العناصر في Java Swing، لاحظ أن جميع العناصر التي نتعامل معها من نوافذ وحقول وأزرار فإن نمطها الأساس هو .Object

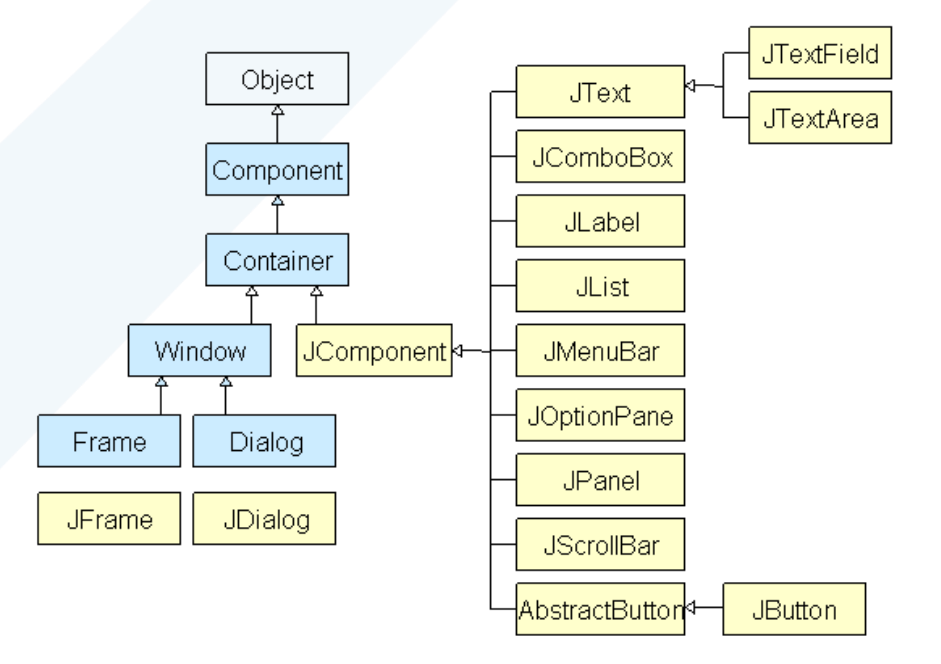

# <https://manara.edu.sy/> 3

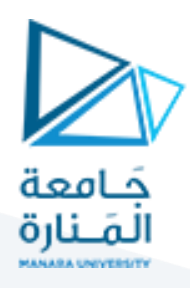

تعليمة رسم قوس هي drawArc حيث نمرر لها الوسطاء الستة الموضحة في الشكل أدناه:

حيث أن المستطيل هو يعبر عن مساحة القوس وهو وهمي غير مرئي.

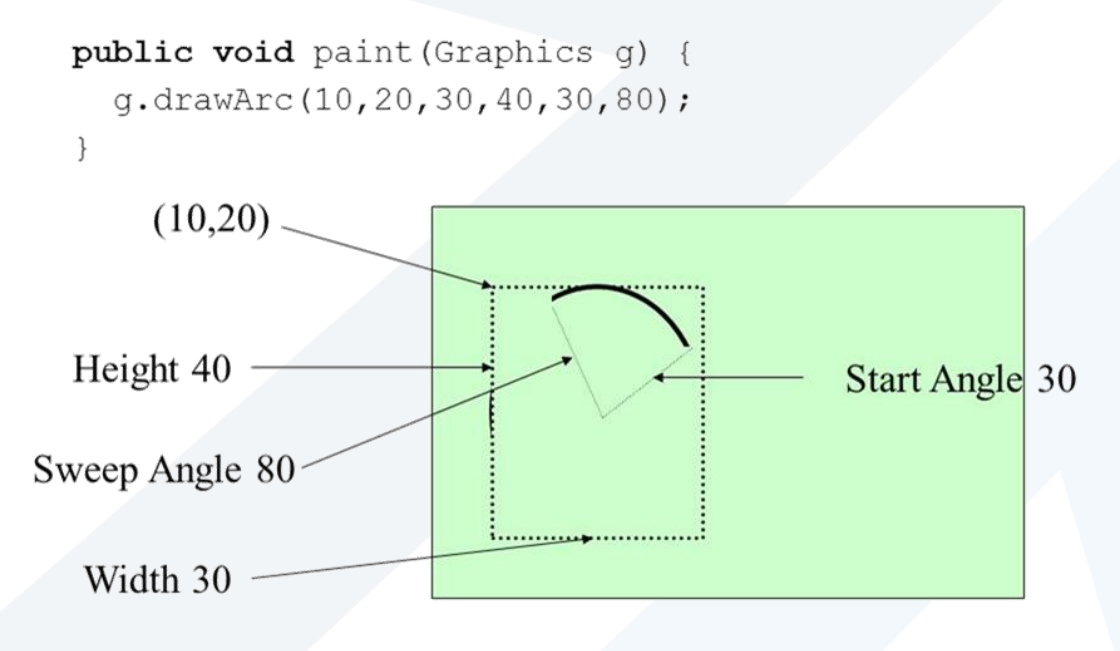

إن `fillArc `و `drawArc `هما طرق مختلفةلرسم أقواس)Arcs )في Graphics Java. :`fillArc .1

- تستخدم لرسم أقواس ممتلئة (Filled Arcs)، وهي تقاطعات قوسية تمتلئ باللون.

- يمكن استخدامها لرسم أشكال ممتلئة مثل دوائر جزئية (Pie charts) أو تظليلات (Shaded areas).

:`drawArc .2

- تستخدم لرسم أقواس فقط (Arcs)، وهي مجرد خطوط تمثل الحدود الخارجية للأقواس دون ملء الداخل.

- يمكن استخدامها لرسم أشكال هندسية مثل دوائر جزئية (Pie charts) أو أشكال مجردة بدون تظليل.

**نهاية الجل سة**